**IV – Struktura Android aplikacija**

#### **S A D R Ž A J**

**4.1 Aktivnosti i klasa Activity 4.2 Životni ciklus aktivnosti 4.3 Kreiranje aktivnosti 4.4 Resursi u Android aplikacijama 4.5 Upravljanje i pristup resursima 4.6 Tipovi resursa**

## **4.1 – Aktivnosti i klasa Activity**

- Aktivnost (*Activity*) predstavlja komponentu aplikacije koja se uglavnom može poistovetiti sa jednim konkretnim prozorom aplikacije u kojem je korisnik u nosti da izvrši određenu radnju. **Primer**: *aktivnost služi da bi korisniku mobilnog telefona omogućila pozivanje određenog broja, slikanje fotografije korišćenjem ugrađene kamere, slanje e-mail poruke, pregled mape i dr.*
- Aplikacija može da sadrži jednu ili više definisanih aktivnosti, pri čemu je jedna od aktivnosti uvek definisana kao **primarna aktivnost**.
- Prelaz između aktivnosti vrši se tako što aktuelna aktivnost zove novu
- Iako više aktivnosti čini jedan kompaktan korisnički interfejs, treba imati na umu da su one međusobno potpuno nezavisne.
- Svaka aktivnost implementira se kao zasebna klasa koja nasleđuje klasu *Activity*, pa je sama odgovorna za čuvanje svog stanja u životnom ciklusu aplikacije.
- Klasa aktivnosti je glavni deo svake Android aplikacije.
- Programer veći deo vremena provodi na definisanju i implementaciji aktivnosti za svaki ekran koji se pojavi u aplikaciji.

# **4.1 – Aktivnosti i klasa Activity**

- Svakoj Android aplikaciji mora biti dodeljena **aktivnost** unutar **Android manifest fajla**.
- Druge klase aktivnosti mogu biti navedene u manifest fajlu kao i pod kojim određenim okolnostima one mogu da se pokrenu.
- Ovim sekundarnim ulaznim tačkama se upravlja pomoću Android manifest fajla određenim filterima.
- Aplikacije mogu biti prekinute zbog raznih događaja višeg prioriteta, kao što je telefonski poziv.
- U jednom trenutku može postojati **samo jedna aktivna aplikacija**.
- Android aplikacije su odgovorne za upravljanje njihovim stanjem, kao i korišćenom memorijom, resursima i podacima.
- Android OS može isključiti aktivnost koja je na pauzi, stopirana ili uništena kada nema dovoljno memorije (mala operativna memorija)
- Svaka aktivnost koja nije u prvom planu mora biti isključena
- Android aplikacija mora održavati stanje i biti spremna da bude prekinuta ili čak isključena u svakom trenutku.

# **4.2 – Životni ciklus aktivnosti**

- Životnim ciklusom aktivnosti jedne Android aplikacije upravlja se implementacijom odgovarajućih metoda.
- Svaka aktivnost ima tri osnovna stanja:
- *1. Resumed (Running) -* aktivnost je pokrenuta i fokusirana.
- *2. Paused -* druga aktivnost je pokrenuta i fokusirana (u prvom planu), ali je tekuća aktivnost i dalje pokrenuta i vidljiva. Na primer, druga aktivnost je u prvom planu, dok je tekuća aktivnost vidljiva, ali ne zauzima ceo ekran. Aktivnost čije je stanje *paused* je potpuno "živa" (objekat klase *Activity* se nalazi u memoriji, zadržava sva stanja i ostaje u *window manager*-u), međutim ova aktivnost može da bude sklonjena u slučaju male slobodne memorije.
- *3. Stopped* aktivnost čije je stanje *stopped* je i dalje "živa", ali radi u pozadini. Objekat klase *Activity* i dalje se nalazi u memoriji, čuva sva stanja, ali se više ne nalazi u okviru *window manager*-a. Ovu aktivnost više **ne vidi korisnik** i u slučaju potrebe za dodatnom memorijom sistem može da je ukloni.

# **4.2 – Životni ciklus aktivnosti**

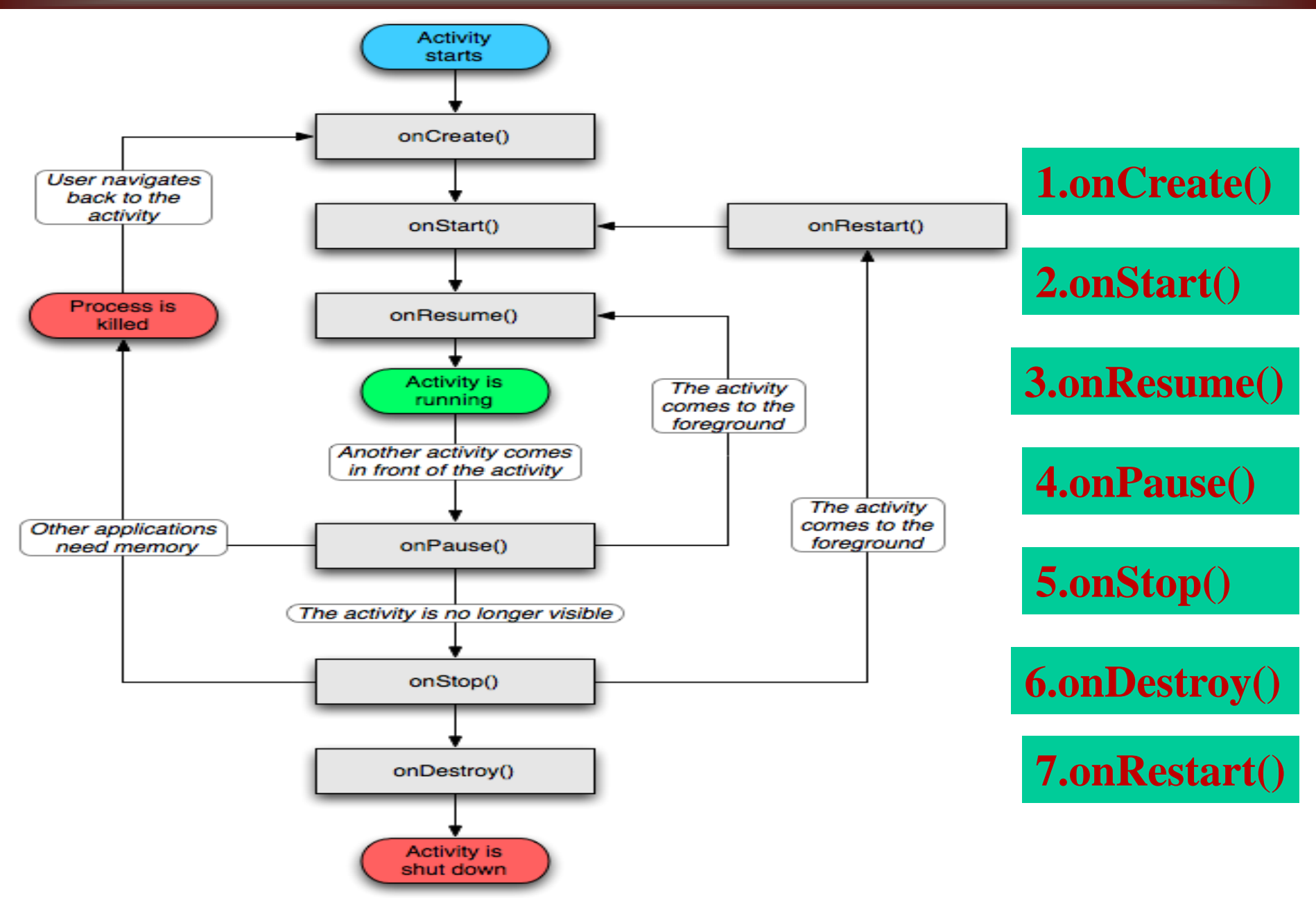

# **4.2 – Živitni ciklus aktivnosti**

- Fazama životnog ciklusa aktivnosti upravljaju 7 metoda: onCreate(), onRestart(), onStart(), onResume(), onPause(), onStop() i onDestroy(). Aktivnosti započinje metodom *onCreate()*, a završava sa *onDestroy()*. U okviru metode *onCreate()*, programer bi trebalo da definiše izgled i globalno stanje aktivnosti, kao raspored elemenata korisničk.interfejsa
- Implementacijom metode *onDestroy()* korišćeni resursi se oslobađaju. **Primer:** *ako neka aktivnost koristi pozadinsku nit koja preuzima podatke sa Interneta, nit bi trebalo kreirati u okviru metode onCreate(), a zaustaviti je u okviru metode onDestroy().*
- Aktivnost je vidljiva između poziva metoda *onStart()* i *onStop()*
- Dok je aktivnost vidljiva, korisnik je vidi na ekranu i može da vrši interakciju sa njom (da čita ili unosi podatke).
- Metoda *onStop()* se poziva kada se startuje nova aktivnost, i time tekuća aktivnost više neće biti vidljiva.
- Aktivnost je fokusirana između poziva metoda onResume()i onPause()
- Aktivnost može često da prelazi iz prvog plana u pozadinu i obrnuto.
- Metoda *onPause()* se poziva kada uređaj prelazi u stanje mirovanja.

### **4.2 – Osnovne metode životnog ciklusa**

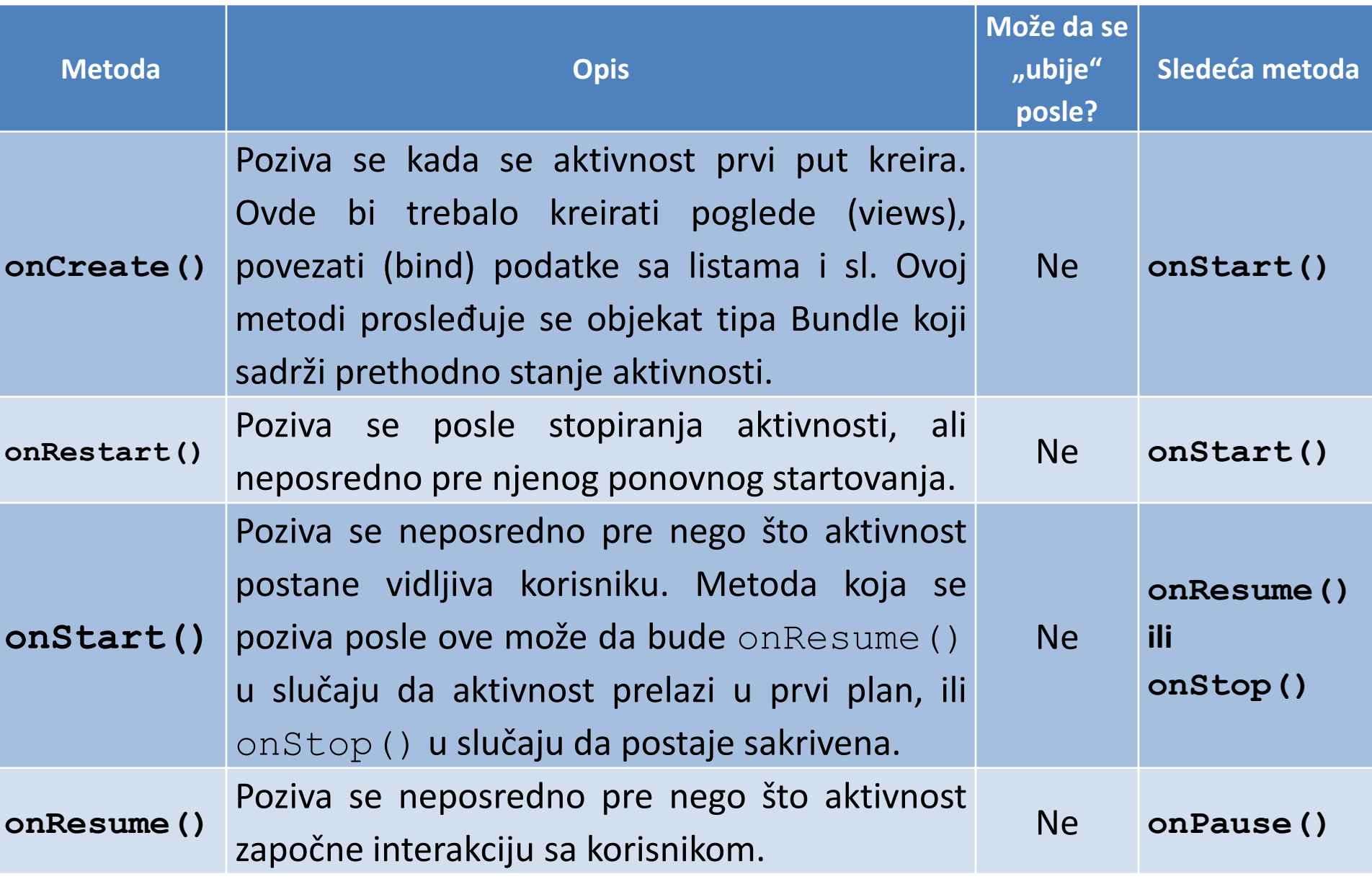

#### **4.2 – Osnovne metode životnog ciklusa**

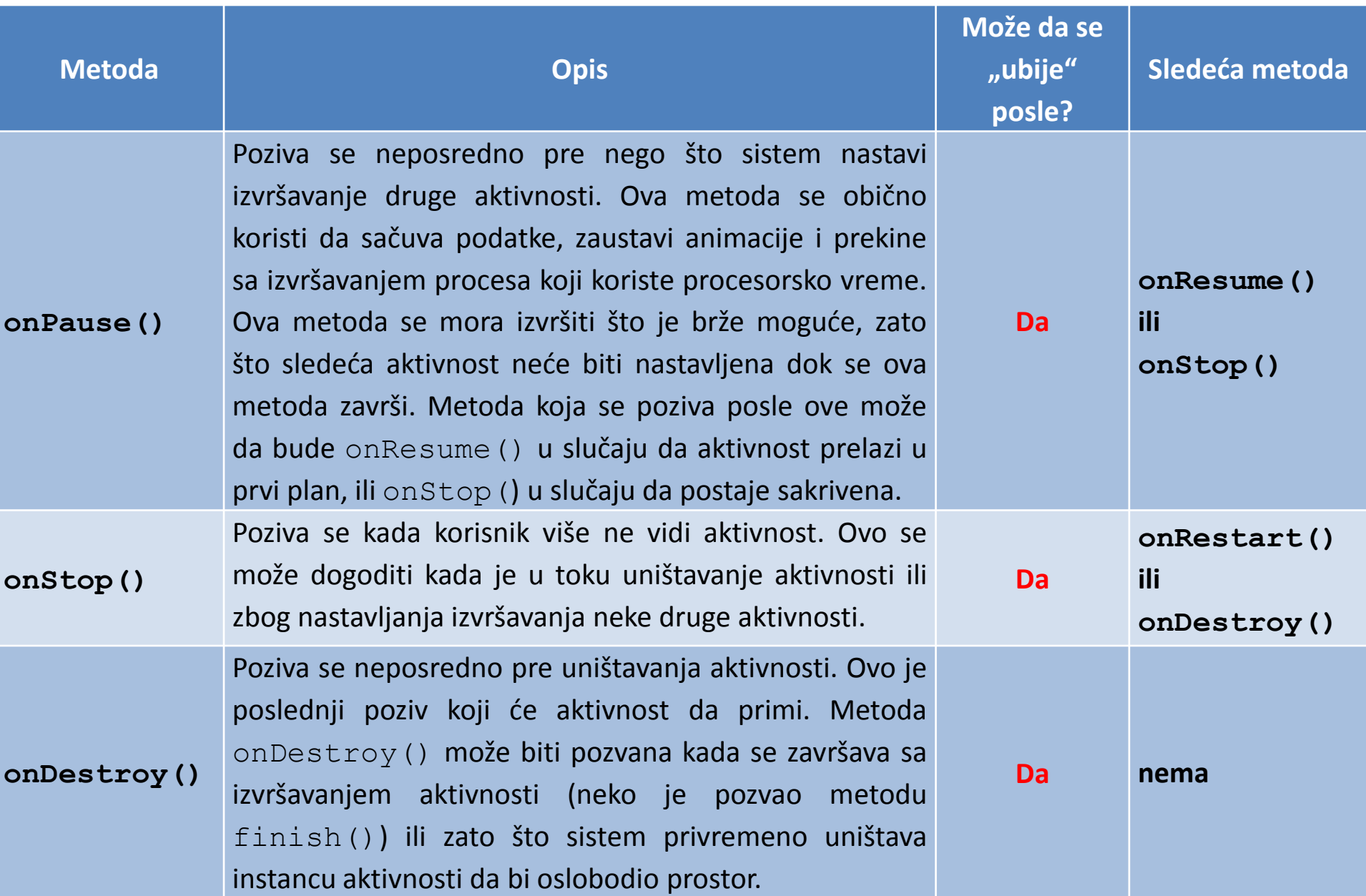

**4.2 – Životni ciklus aktivnosti**

```
public class MojaAktivnost extends Activity {
    @Override
    public void onCreate(Bundle savedInstanceState) {
      super.onCreate(savedInstanceState);
      // Nova aktivnost se kreira.
    }
    @Override
    protected void onStart() {
      super.onStart();
      // Kreirana aktivnost postaje vidljiva.
    }
    @Override
    protected void onResume() {
      super.onResume();
      // Aktivnost je postala vidljiva (stanje "resumed").
    }
    @Override
    protected void onPause() {
      super.onPause();
      // Druga aktivnost uzima fokus (ova aktivnost je sada "paused").
    }
    @Override
    protected void onStop() {
      super.onStop();
      // Aktivnost više nije vidljiva (sada je u stanju "stopped").
    }
    @Override
    protected void onDestroy() {
      super.onDestroy();
      // Aktivnost se uništava.
    }
```
**}**

- Da bi se kreirala nova aktivnost u okviru Android aplikacije, kreira se nova klasa koja nasleđuje klasu **Activity** (ili njenu izvedenu klasu).
- U novokreiranoj klasi, neophodno je implementirati metode opisane u prethodnom poglavlju
- Najvažnije je implementiranje metoda **onCreate()** i **onPause()**.
- U okviru već kreiranog Android poglavlja potrebno je kreirati novu klasu.
- U okviru Package Explorera koji se najčešće nalazi sa leve strane u Eclipse razvojnom okruženju najpre treba izabrati folder *src*, a zatim kliknuti desnim tasterom miša na paket koji je kreiran zajedno sa Android projektom.
- U našem slučaju, to je *net.myelab.android.mojaaplikacija***.**

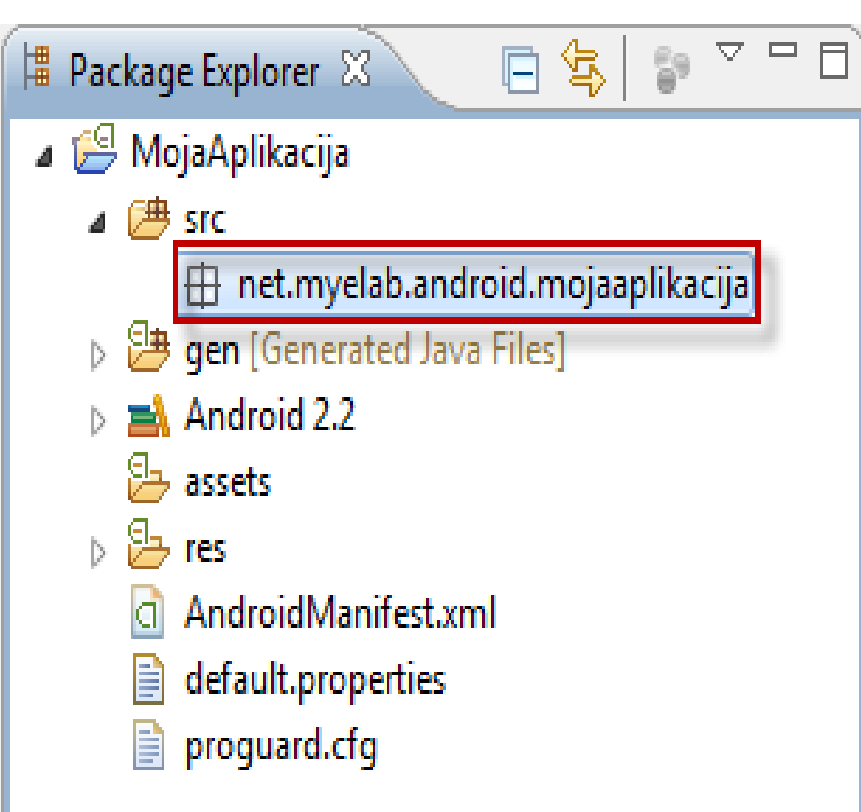

Treba izabrati opciju *New*, pa *Other*

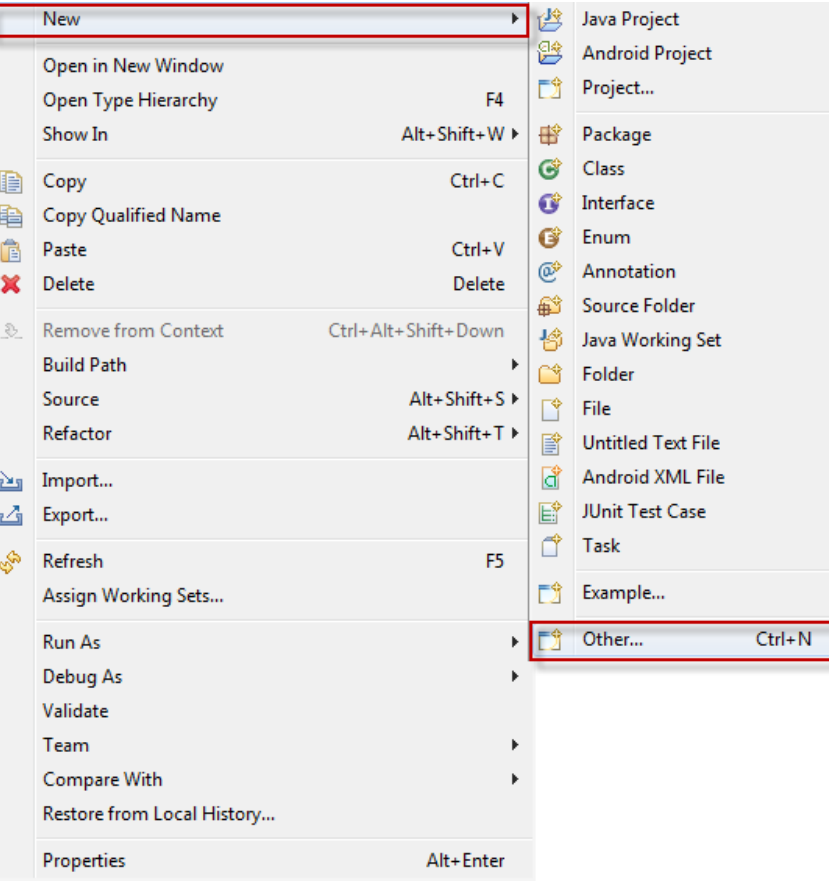

- Potrebno izabrati opciju za dodavanje nove klase. To je opcija *Java -> Class*
- Zatim treba kliknuti na taster **Next**.

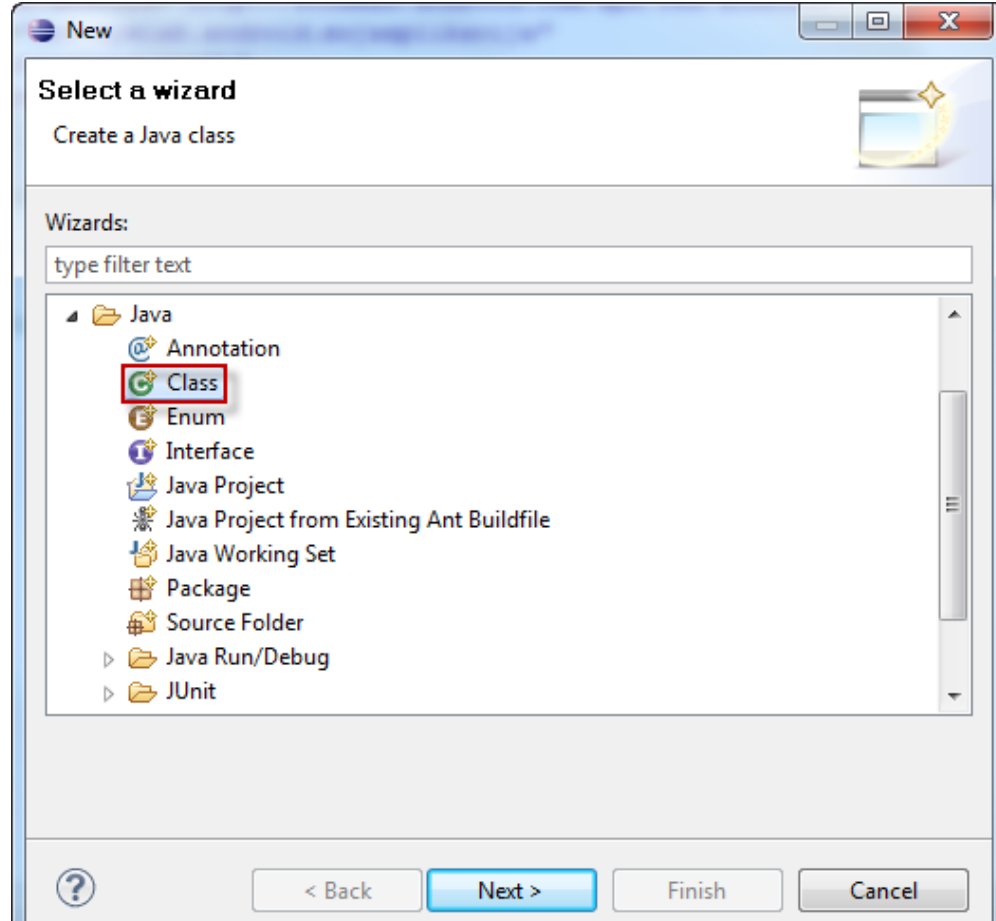

Pojaviće se ekran gde je neophodno uneti: **≻ Source folder** – folder u kome se čuvaju izvorni fajlovi projekta. Obično je to *src*. **Package** – naziv paketa u kome se kreira klasa. Ovde bi trebalo da stoji naziv paketa koji je kreiran zajedno sa novim Android projektom. U ovom slučaju, to je *net.myelab.android.mojaaplikacija*. **Name** – naziv klase. Ovde unosimo željeni naziv aktivnosti koju kreiramo. Ovde neka to bude *Aktivnost***. Modifiers** – modifikatori pristupa. Za aktivnost, ova vrednost je *public*. **Superclass** – nadređena klasa. Za aktivnost, to bi trebalo da bude *android.app.Activity*.

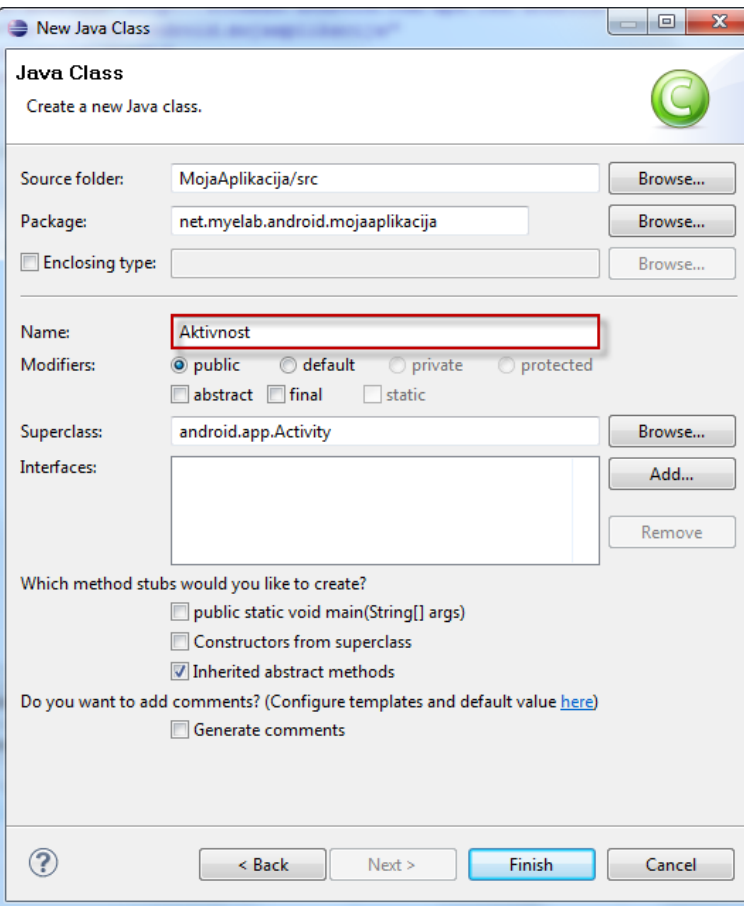

- Aktivnost koju ćemo kreirati predstavljaće *Hello World* primer. **@Override**
	- **public void onCreate(Bundle savedInstanceState) { super.onCreate(savedInstanceState); TextView tv = new TextView(this); tv.setText("Hello world"); setContentView(tv);**
- Jedini ulazni parametar ove metode je objekat tipa Bundle predstavlja neko prethodno stanje aktivnosti ukoliko je aktivnost ranije pokrenuta.
- Na početku se poziva metoda **onCreate()** nadređene klase (klasa **Activity**), kojoj se prosleđuje parametar tipa Bundle.
- Kreira se novi pogled (**View**), koji predstavlja osnovnu jedinicu korisničkog interfejsa Android aplikacije.
- Android aktivnost može da koristi više različitih pogleda.

**}**

- Tekstualni sadržaj se ubacuje korišćenjem metode setText().
- Konačan izgled klase **Aktivnost** prikazan je u narednom primeru:

- **package net.myelab.android.mojaaplikacija;**
- **import android.app.Activity;**
- **import android.os.Bundle;**
- **import android.widget.TextView;**
- **public class Aktivnost extends Activity {**
	- @Override
	- public void onCreate(Bundle savedInstanceState){
	- super.onCreate(savedInstanceState);
	- **TextView tv = new TextView(this);**
	- tv.setText("Hello world");
	- setContentView(tv);

**<?xml version="1.0" encoding="utf-8"?> <manifest xmlns:android="http://schemas.android.com/apk/res/android" package="net.myelab.android.mojaaplikacija" android:versionCode="1" android:versionName="1.0"> <application android:icon="@drawable/icon" android:label="@string/app\_name"> <activity android:name=".Aktivnost" android:label="@string/app\_name"> <intent-filter> <action android:name="android.intent.action.MAIN" /> <category android:name="android.intent.category.LAUNCHER" /> </intent-filter> </activity> </application>** Neophodno je ubaciti podatke o kreiranoj aktivnosti u fajl **AndroidManifest.xml** koji sada izgleda:

**</manifest>**

- > Tag <activity> omogućava aplikaciji da "zna" da navedena klasa predstavlja aktivnost, obzirom da je moguće koristiti i pomoćne klase.
- U okviru taga **<intent-filter>** definisano je koja aktivnost predstavlja početnu aktivnost u aplikaciji.
- Izborom opcije *Run -> Run As -> Android Application* startuje se aplikacija na odgovarajućem Android virtuelnom uređaju.
- Startovanje virtuelnog uređaja nekada predstavlja dug proces (više od 5 min.)
- $\triangleright$  Ako ima više Android virtuelni uređaja, željeni uređaj je moguće izabrati pomoću opcije *Run -> Run Configurations*, a zatim je potrebno izabrati opcij *Android Application -> Naziv Projekta*, pa karticu *Target*

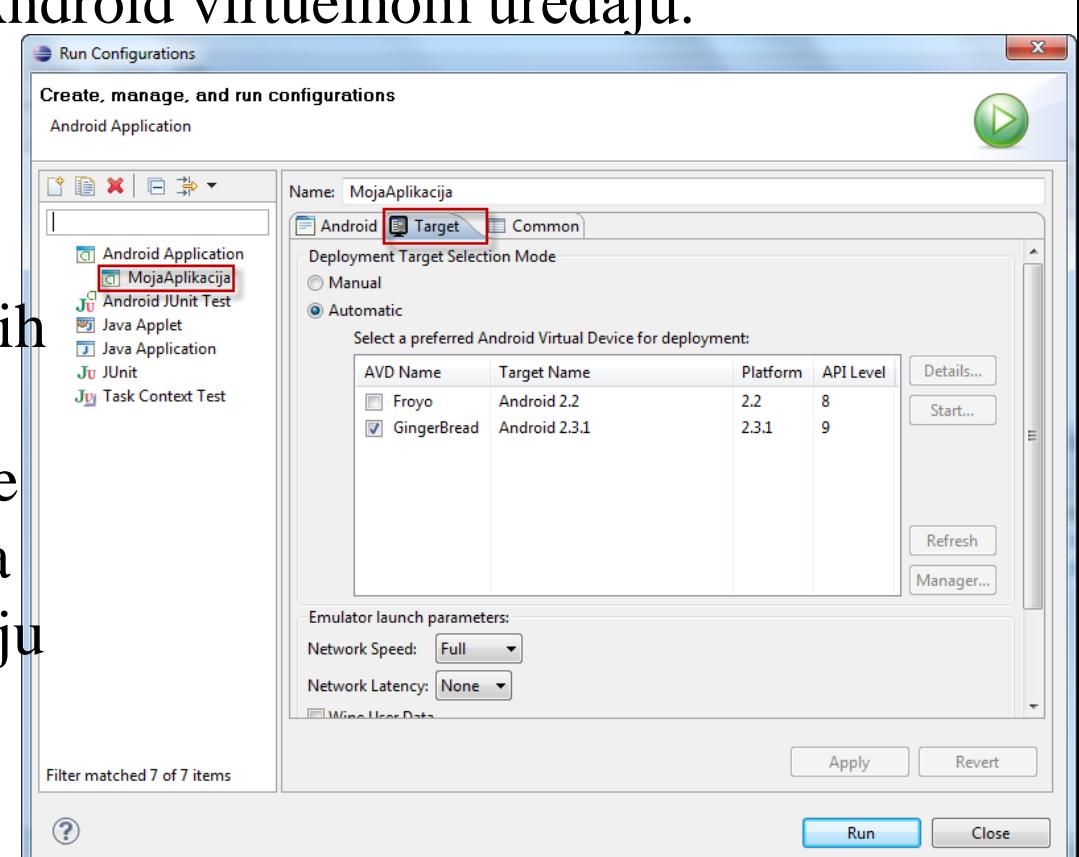

Ukoliko je fizički Android uređaj povezan sa računarom preko USB porta, izborom opcije *Run* neće doći do startovanja virtuelnog uređaja, već će se aplikacija instalirati na fizički uređaj i automatski startovati.

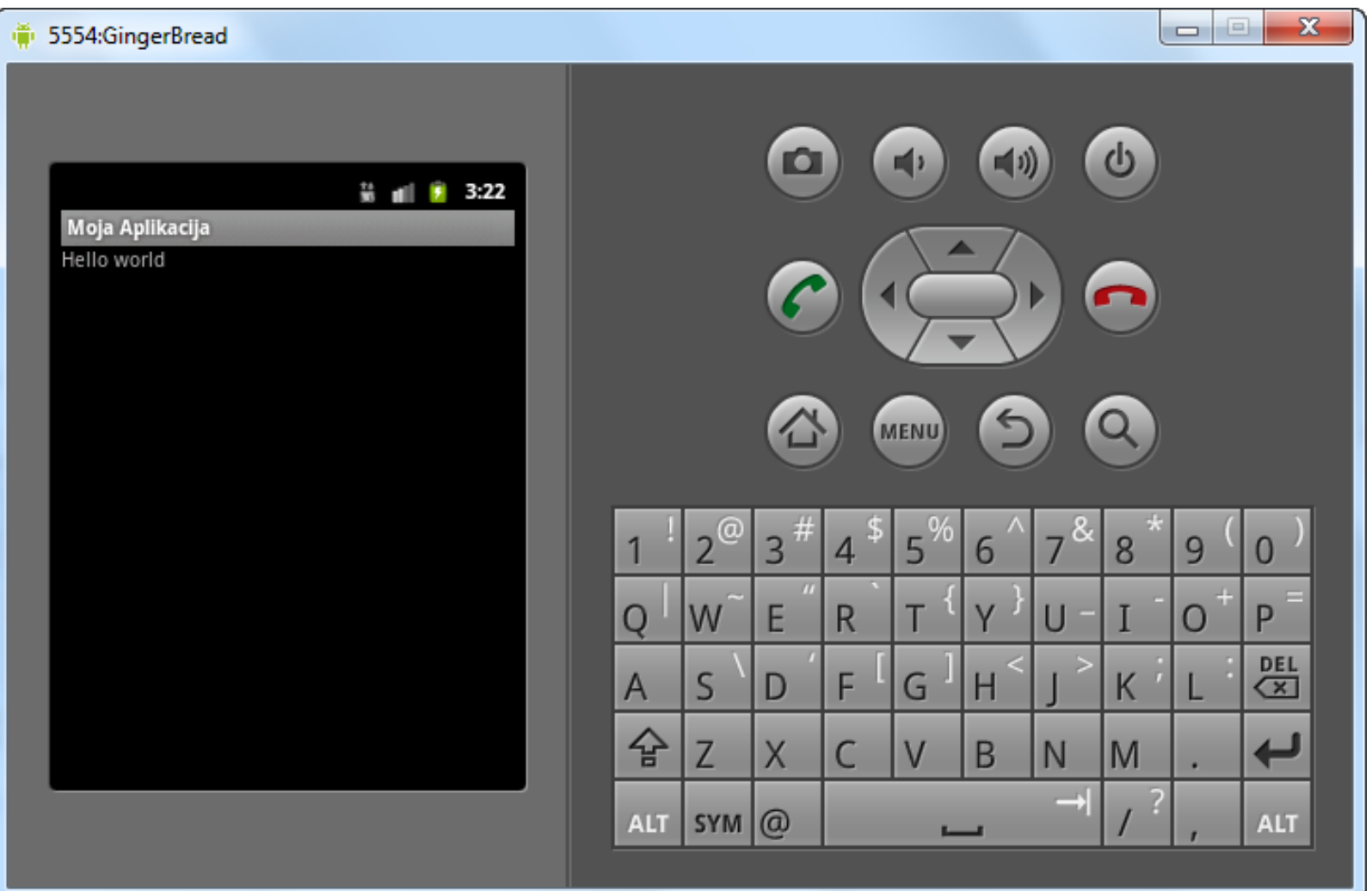

# **4.4 – Resursi u Android aplikacijama**

- Sve android aplikacije sastoje se iz dva segmenta:
	- **1.funkcionalnost** predstavlja kod kako se aplikacija ponaša na neki zahtev i obuhvata sve algoritme koji pokreću aplikaciju
	- **2. resursi ili podaci** obuhvataju tekstove, slike, audio i video fajlove, datoteke, ikone i druge podatke koje aplikacija koristi.
- Resursi se dele na dva tipa: **resurse aplikacije** i **resurse sistema**.
- Resurse aplikacije definiše programer unutar fajlova Android projekta i tačno su određeni za neku aplikaciju.
- Resursi sistema su standardni resursi koje definiše Android platforma i dostupni su svim aplikacijama kroz Android SDK gde se oni i nalaze.
- Postoje posebne klase za svaki od većih tipova sistemskih resursa.
- Resursi su organizovani, definisani i upakovani sa paketom aplikacije.
- Resursi aplikacije se ne dele sa ostatkom Anroid sistema.
- Svi resursi aplikacije se čuvaju u strukturi direktorijuma **/res** i sastavljeni su u projekat u trenutku pravljenja aplikacije.
- Resursi aplikacije se mogu koristiti programerski preko klase **R.java** i na njih se mogu odnositi resursi drugih resursa aplikacija.

#### **4.5 – Upravljanje i pristup resursima**

- Da bi se omogućila kompatabilnost sa različitim uređajima potrebno je resurse organizovati u folderima i podfolderima kako bi se svaki deo android aplikacije mogao održavati nezavisno od ostalih delova aplikacije i kako bi se na najlakši način mogla izvršiti lokalizacija i prilagođavanje aplikacija za različite konfiguracione uređaje.
- Podrazumevani stil prikazivanja aplikacije čuva se u folderu *res/layout/*
- Međutim moguće je u konfiguracionom fajlu podesiti da kada se aplikacija pokrene na nekom uređaju koji ima drugačiju rezoluciju ekrana, npr koristi Landscape orijentaciju, da tada poziva funkcije za prikaz is foldera *res/layout-land/*
- Na taj način sama aplikacija, zavisno od rezolucije uređaja, može prikazati adekvatan sadržaj.

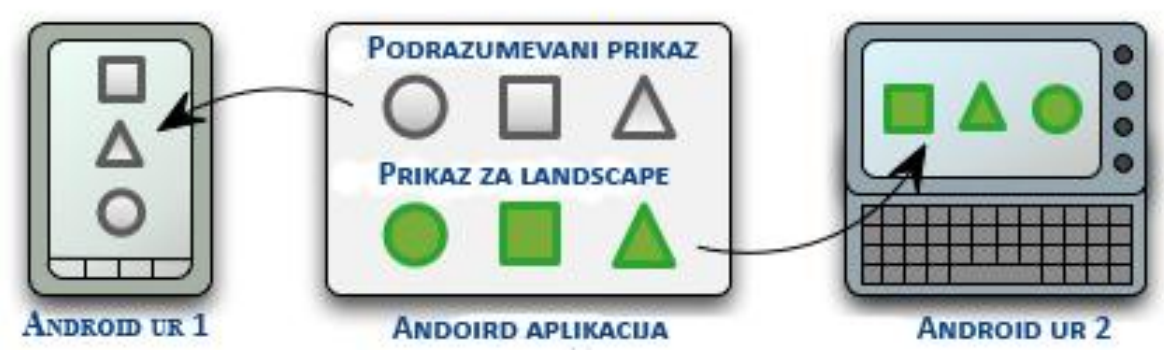

### **4.6 – Tipovi resursa**

- Korišćenje resursa je veoma jednostavno ako se koristi Eclipse ili Android Studio za razliku od nekih drugih razvojnih okruženja
- Android aplikacije koriste veliki broj različitih tipova resursa kao što su tekst, grafika, šeme u boji za dizajn korisničkog interfejsa itd.
- Preporuka je da se u programu izvrši grupisanje resursa aplikacije i njihovo spajanje u paket aplikacije jer to ima sledeće koristi:
	- $\checkmark$  Kod je jasniji i lakši za čitanje, što dovodi do smanjivanja grešaka.
	- Resursi su organizovani po tipovima i sigurno su jedinstveni
	- $\checkmark$  Resursi su dobro smešteni za prilagođavanje telefonima
- Fajlovi resursa sačuvani su u **/res** direktorijumu android aplikacije i svi oni moraju da poštuju sledeća pravila:
	- 1.Imena fajlova resursa moraju biti napisani malim slovima
	- 2.Imena fajlova resursa mogu sadržati samo slova, brojeve, donju crtu, i tačke
	- 3.Imena fajlova resursa (i XML atributi imena) moraju biti jedinstveni.

# **4.6 – Tipovi resursa**

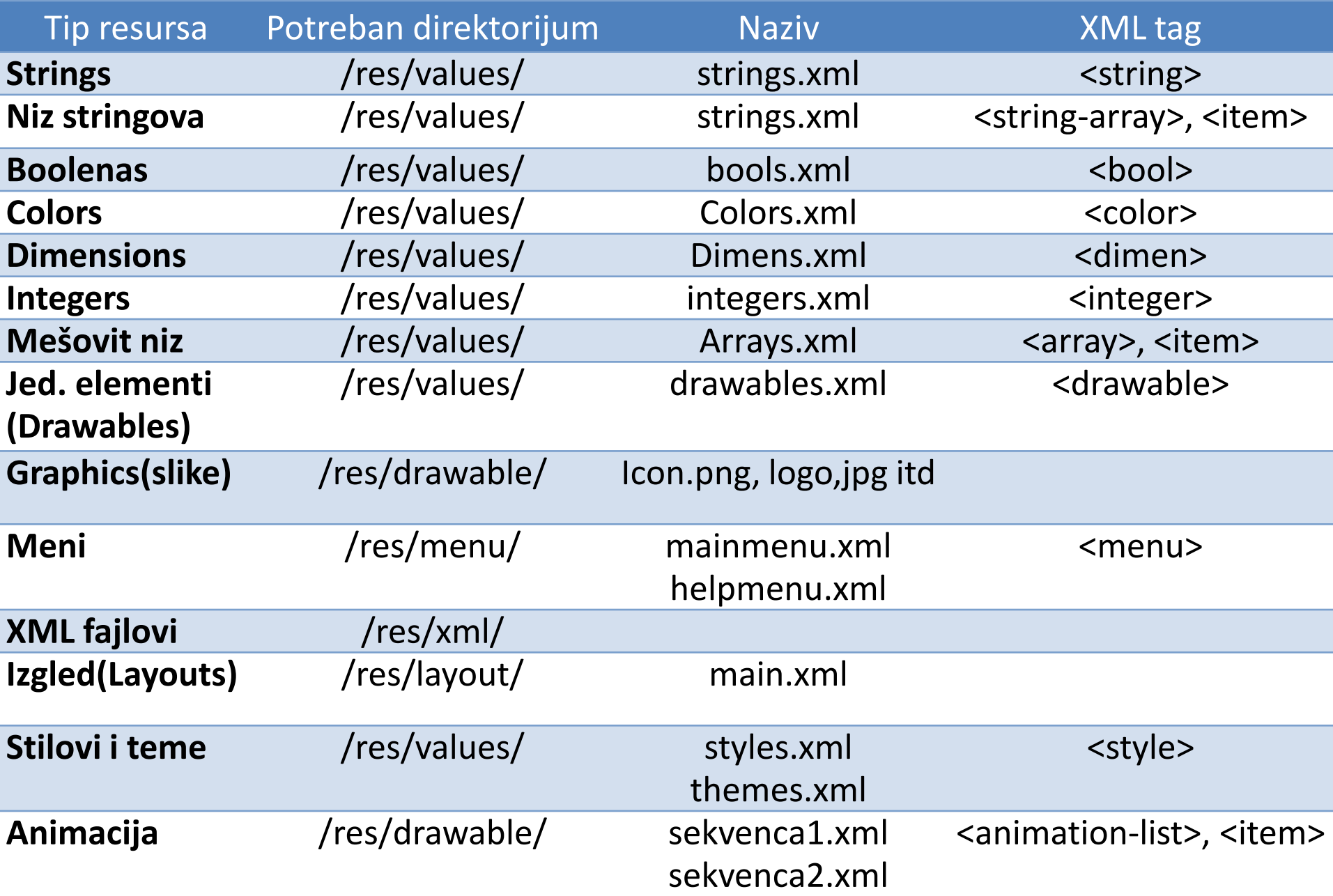

## **4.6 – Rad sa stringovima**

- String resursi su najjednostavniji tip resursa sa kojima može da se radi
- Stringove možete promeniti ili dodati editovanjem datoteke **strings.xml**. String se čuva u okviru taga **<string>**.
- U prilogu sledi primer kako izgleda strings.xml
	- **<?xml version="1.0" encoding="utf-8"?>**
	- **<resources>**
	- **<string name="naziv\_aplikacije">Moja prva aplikacija</string>**
	- **<string name="test\_string">Test 1,2,3</string>**
	- **<string name="test\_string2">Test 4,5,6</string>**
	- **<string**

name="formatiran\_text"><b>Bold</b>,<i>Italic</i>,<u>Line</u></string **>**

#### **</resources>**

U narednoj liniji koda prikazano je kako možete određenom stringu u xml fajlu pristupiti i koristiti u aplikaciji:

**String nazivAplikacije = getResources().getString(R.string.naziv\_aplikacije);**

#### **4.3 – Rad sa nizom stringova**

- Rad sa nizom stringova je veoma pogodan kada želimo da u nekoj padajućoj listi prikažemo više opcija.
- Niz stringova se u XML fajlu definiše na putanji **rez/values/** i čuvaju se u okviru tagova **<string-array>** i tagom za predstavljanje elemenata
	- niza **<item>**. Na putanji **rez/values/arrays.xml** čuva niz stringova:
		- **<?xml version="1.0" encoding="utf-8"?>**

**<resources>**

- **<string-array name="predmeti">**
	- **<item>Elektronsko poslovanje</item>**
	- **<item>Internet tehnologije</item>**
	- **<item>Mobilni operativni sistemi</item>**
- **</string-array>**
- **<string-array name="Predavaci">**
	- **<item>MirkoKosanovic</item>**
	- **<item>SlavimirStosovic</item>**
- **</string-array>**
- **</resources>**

U datom primeru pristup resursu **predmeti** radimo na sledeći način: **String[] predmeti = getResources().getStringArray(R.array.predmeti);**

#### **4.6–Rad sa Boolean i Integer resursima**

- Boolean vrednosti se čuvaju na putanji **rez/values/bools.xml**.
- Ovako izgleda primer čuvanja Bool vrednosti: **<?xml version="1.0" encoding="utf-8"?>**
	- **<resources>**
	- **<bool name="podrzanSrpskiJezik">true</bool>**
	- **<bool name="podrzanIzborJezika">false</bool>**
	- **</resources>**
- Resursu iz Android aplikacije pristupa se na sledeći način:
- boolean podrzanIzborJezika = getResources().getBoolean(R.bool.podrzanIzborJezika);
- Slično se radi i sa Integer resursima, jedina razlika jestu tagovi koji se koriste i putanja na gde se čuvaju integer resursi **rez/values/nums.xml**
	- **<?xml version="1.0" encoding="utf-8"?>**
	- **<resources>**
	- **<integer name="sabirakA">25</integer>**
	- **<integer name="sabirakB">3</integer>**
	- **</resources>**
- Pristup integer resursima iz Android alikacije izgleda ovako: **int sabirakA = getResources().getInteger(R.integer.sabirakA);**

### **4.6 – Rad sa bojama**

- Android aplikacija skladišti vrednosti RGB boje, što automatski obezbeđuje da se te boje primene i na druge elemente ekrana
- Vrednosti koje se čuvaju, mogu se iskoristiti za podešavanje boje teksta ili pozadine ekrana apliakcije.
- Vrednosti za boje čuvaju se u fajlu **rez/values/colors.xml**.
- Android podržavaja rad sa sledećim formatima boja:
	- **1. #RGB** (primer, #F00 , 12-bit boja red)
	- **2. #ARGB** (primer, #8F00 , 12-bit boja, crvena transparetnost do 50%) **3. #RRGGBB** (primer, #FF00FF, 24-bit boja, purpurcrvena)
	- **4. #AARRGGBB** (primer, #80FF00FF , 24-bit boja, purpurcrvena)
- Primer skladištenja boja:
	- **<?xml version="1.0" encoding="utf-8"?>**
	- **<resources>**
	- **<color name="background\_color">#006400</color>**
	- **<color name="text\_color">#FFE4C4</color>**
	- **</resources>**
- Sledeća linija koda vraća vrednost određene boje: **int mojaBoja = getResources().getColor(R.color.mojaBoja);**

#### **4.6 – Rad sa resursima koji se crtaju**

- Resursi koji se crtaju (animacija), kao što su slike, moraju se sačuvati u **/res/drawable** direktorijumu projekta.
- Ovi tipovi resursa se onda sastavljaju u paket aplikacije i dostupne su aplikaciji.
- Najčešći resursi koji se crtaju su bitmap slike, kao što su PNG i JPG
- Ovi fajlovi se često koriste kao ikonice aplikacije i slike dugmića ali se mogu koristiti i za veliki broj komponenti korisničkog interfejsa.
- Resursi slika su u klasi *BitmapDrawable*.
- $\triangleright$  Kako bi se pristupilo grafičkom resursu koji se zove **/res/drawable/logo.png**, treba se koristiti komanda *getDrawable()*, po sledećem redosledu:
- *BitmapDrawable logoBitmap =* 
	- *(BitmapDrawable)getResources().getDrawable(R.drawable.logo)*;
- Većinu vremena, međutim, grafika ne mora da se otvara direktno.
- Umesto toga, može se koristiti identifikator resursa kao atribut za kontrolu kao što je kontrola **ImageView**.

#### **4.6 – Rad sa resursima koji se crtaju**

#### **<ImageView**

**android:id="@+id/LogoImageView " android:src="@drawable/logo" android:layout\_width="wrap\_content" android:layout\_height="wrap\_content" />**

- Sledeći kod, na primer, postavlja i otvara **logo.png** sliku u kontroli **ImageView** koja se zove **LogoImageView**, koja mora biti definisana unutar fajla za layout (main.xml):
- **ImageView logoView = (ImageView)findViewById(R.id.LogoImageView); logoView.setImageResource(R.drawable.logo);**
- Takođe se može kreirati specijalni XML fajl kako bi se opisale druge **Drawable** podklase, kao što je **ShapeDrawable**.
- Može se koristiti klasa **ShapeDrawable** da bi se definisali razni oblici, kao što je pravougaonik i krug.

#### **4.6 – Rad sa menijima**

- $\triangleright$  Kod razvoja aplikacije, stalno se javlja potreba za kreiranjem menija
- Andird podržava rad sa menijima, meni se kao i ostali resursi skladište u direktorijumu **rez/menu/**.
- Svaki resurs menija, koji predstavlja skup stavki menija, se pamti kao posebno formatirana XML datoteka i kompajliraju se u vreme izvršavanja aplikacije.
- Na slici je dat jednostavni meni koji je skladišten u **rez/menu/speed.xml**

<menu xmlns:android

="http://schemas.android.com/apk/res/android ">

#### <item

android:id="@+id/start" android:title="**Startuj aplikaciju**!" android:orderInCategory="1"></item> <item

android:id="@+id/stop"

android:title="**Stopiraj aplikaciju**!" android:orderInCategory="4"></item> <item

android:id="@+id/ubrzaj" android:title="**Ubrzaj aplikaciju**!" android:orderInCategory="2"></item>

<item android:id="@+id/uspori" android:title="**Uspori aplikaciju**!" android:orderInCategory="3"></item> </menu>

# **4.6 – Rad sa menijima**

- Meni se može kreirati i korišćenjem Eclipse dodatka koji može pristupati konfiguracionim atributima za svaku stavku menija.
- U predhodnom primeru smo direktno u xml fajl postavili naziv stavke menija, inače ti stringovi se takođe mogu izdvojiti iz tog fajla i kasnije lokalizovati na više jezika.

**Primer:** prikaz menija gde su definisani samo nazivi resursa, gde se vrednost resursa uzima kasnije iz konkretnog xml fajla:

```
<menu xmlns:android=
```

```
"http://schemas.android.com/apk/res/android">
```
**<item**

```
android:id="@+id/start"
```
**android:title="@string/start"**

```
android:orderInCategory="1"></item>
```
**<item**

```
android:id="@+id/stop"
```

```
android:title="@string/stop"
```

```
android:orderInCategory="2"></item>
```

```
</menu>
```
# **4.6 – Rad sa menijima**

Da bi se koristio predhodno napisan meni potrebno je u aplkaciji pozvati resurs koji je skladišten na putanji **rez/menu/speed.xml** tako što se overajduje metoda nadređene klase **onCreateOptionsMenu()** u android aplikaciji.

**public boolean onCreateOptionsMenu(Menu menu) { getMenuInflater().inflate(R.menu.speed, menu); return true;**

}

- Sada, ako se pokrene aplikacija i pritisne taster meni dobiće se meni koji je gore definisan.
- Postoji veliki broj atributa koji se može dodeliti nekoj stavki menija, spisak svih stavki možete pogledati u zvaničnoj dokumentaciji za Andoird SDK

**http://d.android.com/guide/topics/resources/menu-resource.html**

### **4.6 – Rad sa fajlovima**

- Kao dodatak stringu, grafici i layout resursima, Android projekti mogu sadržati fajlove kao resurse.
- Ovi fajlovi mogu biti u bilo kom formatu.
- XML fajl format je dobro podržan na Android platformi.
- Proizvoljni XML fajlovi mogu biti uključeni kao resursi.
- Ovi XML fajlovi se čuvaju u **/res/xml direktorijumu**.
- XML fajlovi su preferirani format za bilo koje strukturisane podatke koje aplikacija traži.
- Kako se formatira XML fajl zavisi od programera.
- Različiti XML alati su dostupni za Android platformu.
- $\triangleright$  Primer xml fajla:
	- **<?xml version="1.0" encoding="utf-8"?>**
	- **<predmeti>**
	- **<predmet name="Mobilno poslovanje" type="izborni" />**
	- **<predmet name="Elektronsko poslovanje" type="obavezan" />**
	- **<predmet name="ITEH" type="izborni" />**
	- **</predmeti>**

#### **4.6 – Rad sa fajlovima**

XML resursu iz aplikacije može se pristupiti na sledeći način:

**XmlResourceParser mojiPredmeti = getResources().getXml(R.xml.mojiPredmeti);**

- Aplikacija može sadržati **.raw** fajlove kao resurse.
- Raw fajlovi koje aplikacija koristiti sadrži audio, video i druge fajlove.
- Svi raw fajlovi resursa bi trebali biti sačuvani u **/res/raw** direktorijum.
- Nema pravila ili ograničenja pri kreiranju raw fajlova (osim pravila o nazivu fajla koji je ranije pomenut).
- Ako treba ubaciti multimedia fajlove, treba proveriti dokumentaciju Android platforme kako bi se odredili koji su formati i kodeci podržani
- Ako format fajla koji treba da se koristi nije podržan u Android sistemu, aplikacija će možda zatražiti da sama odradi proveru fajlova.
- Da bi se pristupilo raw fajlu programerski, jednostavno treba koristiti komandu **openRawResource()**.
- Na primer, sledeći kod bi napravio InputStream objekat da bi pristupio resurs fajlu /res/raw/file1.txt:

**InputStream iFile = getResources().openRawResource(R.raw.file1);**

#### **4.6 – Rad sa rasporedom(Layout)**

- Većina korisničkih interfejsa Android aplikacija se definišu koristeći specijalni XML fajl koji se zove **layout**.
- Resursi rasporeda su u **/res/layout** direktorijumu.
- **Layout** fajlovi se sastavljaju u aplikaciju kao i svaki drugi resurs.
- Oni često definišu ceo ekran ili deo ekrana
- Mogu da budu povezani sa određenom aktivnošću, ali i ne moraju
- Resursi rasporeda takođe mogu biti deo nekog drugog rasporeda.

```
<?xml version="1.0" encoding="utf-8"?>
<LinearLayout
xmlns:android="http://schemas.android.com/apk/res/android"
android:orientation="vertical"
android:layout_width="fill_parent"
android:layout_height="fill_parent">
<TextView
android:layout_width="fill_parent"
android:layout_height="wrap_content"
android:text="@string/hello" />
</LinearLayout>
```
### **4.6 – Rad sa rasporedom(Layout)**

- Ovo je običan raspored, koji se zove **main.xml**, koji se pravi sa svakom Android aplikacijom.
- Ovaj layout file opisuje korisnički interfejs jedine aktivnosti u aplikaciji
- Sadrži kontrolu **LinearLayout** koja se koristi kao skup za sve druge kontrole korisničkog interfejsa.
- U ovom slučaju to je kontrola **TextView.**
- **Main.xml layout** fajl sadrži i druge resurse: string resurs @string/hello, koji je definisan u strings.xml resurs fajlu koji sadrži tekst *Moja prva Android aplikacija!*
- Nakon pokretanja aplikacije, izgled ekrana je sledeći:
- Postoje dva načina da se formiraju resursi rasporeda.
- Najjednostavniji način je da se koristi **Layout Resource Editor** u Eclipsu da bi se dizajnirali layout fajlovi.
- Takođe se mogu direktno menjati **XML layout**  fajlovi.

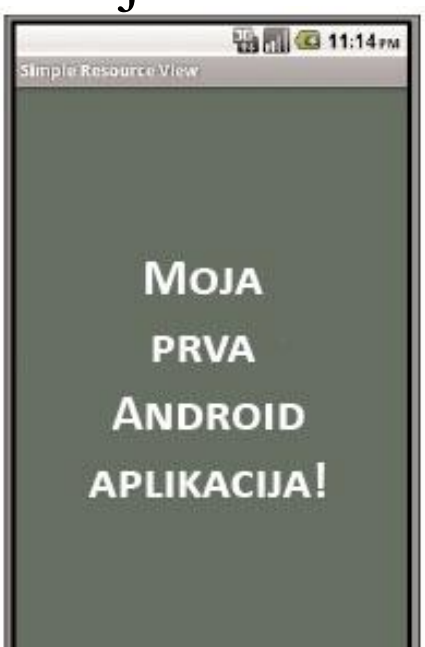

# **4.6 – Rad sa stilovima**

- Korisnički interfejs Andoird aplikacije, dizajneri mogu uređivati korišćenjem stilova.
- Kontrola rasporeda elemenata izvedena je iz **View** klase, koja ima veliki broj korisnih osobina.
- Stilovi se označavaju tagom **<style>** koji su smešteni u direktorijum **rez/values/** .
- Stilovi se takođe definišu u **XML fajlu** a potom se kompajliraju u trenutku izvršavanja aplikacije.
- Stilovi se ne mogu gledati korišćenjem Eclipse Resource designer-a ali se ispravno prikazuju na emulatoru kao i na samom uređaju.
- U nastavku prikazan je jednostavan primer kako se koriste stilovi koji su smešteni u fajlu **rez/values/styles.xml**.
- Definisana su dva stila, prvi stil je za obavezna polja u formularu, dok drugi je za neobavezna polja.
- Obavezna polja biće predstavljena crvenom bojom i veličinom slova 14p koja će biti boldovana, dok opciona plja biće predstavljena belom bojom, iskošena i veličina 12p.

#### **4.6 – Rad sa stilovima**

```
<?xml version="1.0" encoding="utf-8"?>
<resources>
<style name="obavezna_polja_style">
<item name="android:textColor">#e4101a</item>
<item name="android:textSize">14pt</item>
<item name="android:textStyle">bold</item>
</style>
<style name="opciona_polja_style">
<item name="android:textColor">#FFFFFF</item>
<item name="android:textSize">12pt</item>
<item name="android:textStyle">italic</item>
</style>
</resources>
```
#### **4.6 – Rad sa temama**

- Tema predstavlja skup stilova koji se primenjuju na sve elemente neke aktivnosti.
- Teme se definišu na isti način kao i stilovi, koristi se tag **<style>** koji se čuva u **rez/values/** direktorijumu.
- Jedina razlika što temu od stilova izdvaja jeste to što tema mora de se definiše kao atribut aktivnosti u AndoirdManifest.xml fajlu.

**<application android:theme="@style/CustomTheme"> <activity android:theme="@style/CustomTheme">**

### **4.6 – Referenciranje sistemskih resursa**

- Sistemski resursi se koriste na isti način kao i resursi same aplikacije.
- Android paket sadrži sve vrste resursa, koje možete pretraživati u **android.R** podklasu.
- U ovoj podklasi mogu se naći sledeći sistemski resursi za:
	- Animiranje sekvence ka unutra ili ka spolja
	- Liste imejlova, telefona itd.
	- Standardni sistem boja,
	- Dimenzije i primenu slika i ikona,
	- $\checkmark$  Sistem stilova i tema,
	- Poruke o greškama,
	- $\checkmark$  Kreiranje rasporeda elemenata kao i crtanje jednostavnih elemenata.
- Refernciranje sistemskih resursa je na isti način kao i kada se koriste spostveni resursi.
- Sistemskim resursima se pristupa na isti način kako se pristupa resursima aplikacije: **android.R.string.ok.** 
	- **Primer**: ako želimo da podesimo da boja teksta bude svetlo siva potrebno je podesiti atribut **@android:color/darker\_gray**.

# **Hvala na pažnji !!!**

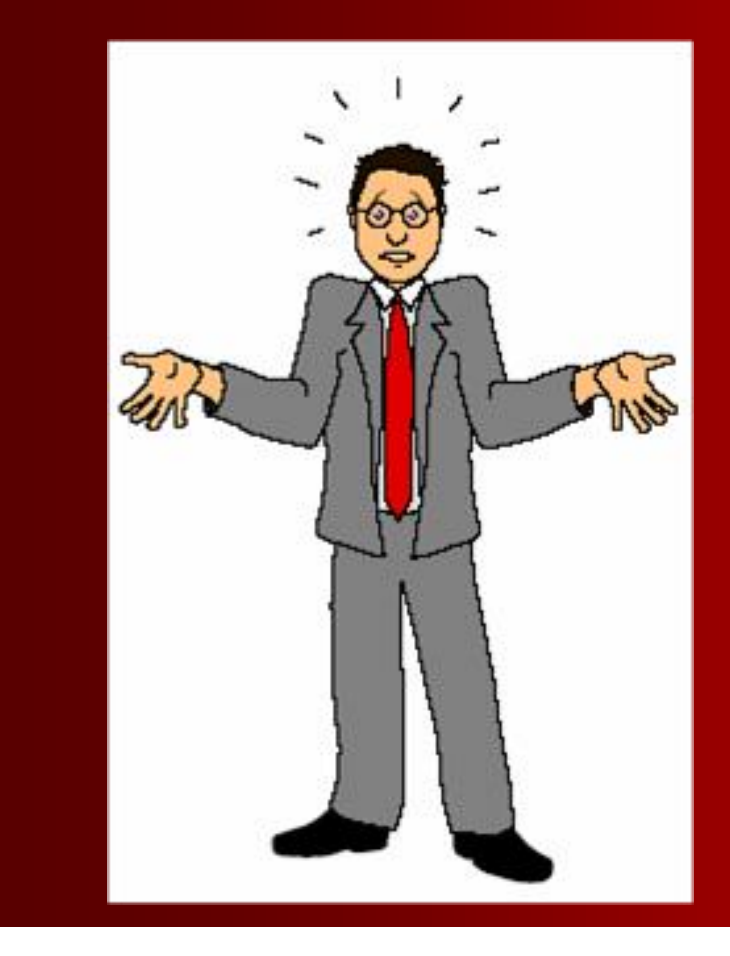

# **Pitanja**

**? ? ?**